# 無紙化獎懲系統

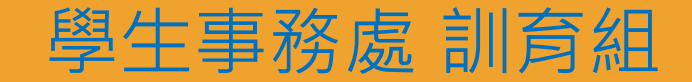

#### 使用連結及權限

- 連結方式: <http://163.25.19.55/default.aspx>
- 連結設於學生事務處網站頁首連結。

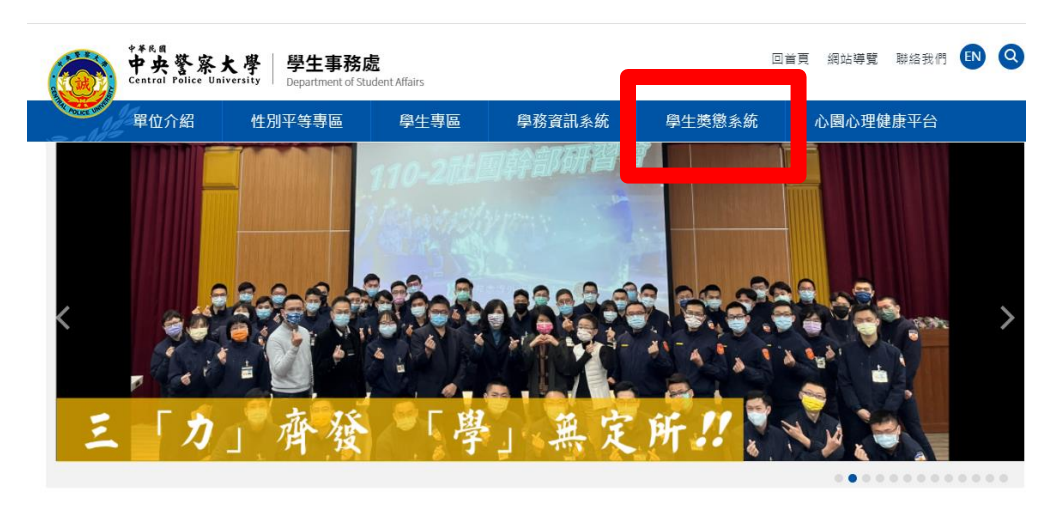

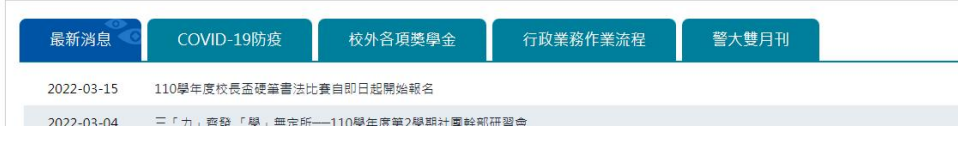

- >資料建立者:
	- 總隊同仁:維持現有系統各項功能。
		- 一般行政人員:僅開放獎懲系統。
- 審核者:學生事務處訓育組。
- 發布者:秘書室。

## 資料輸入-開始頁面

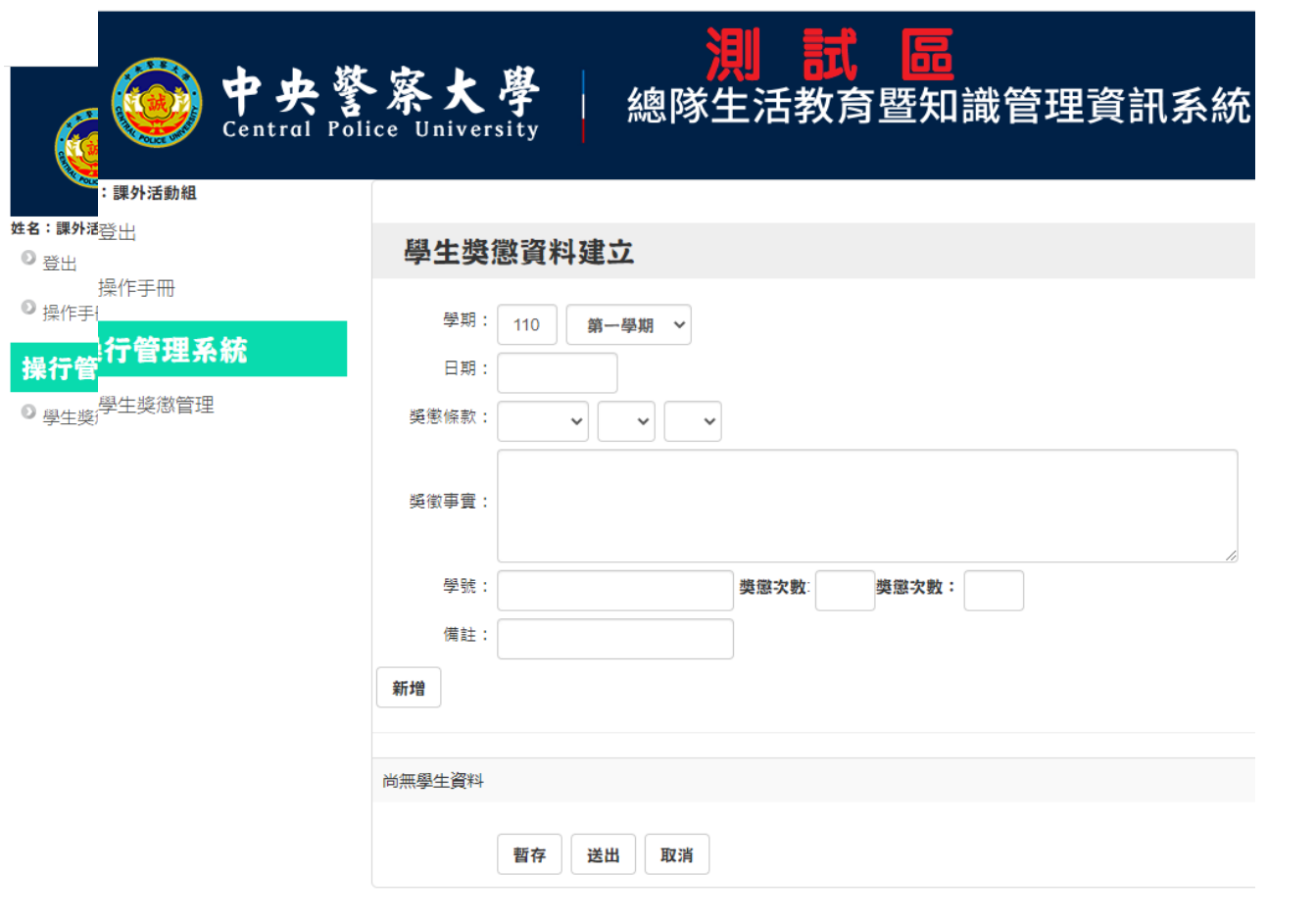

■ 各單位有專屬帳號密碼(請 洽訓育組承辦人),輸入後 即可登入。

- ■空白欄位是查詢索引,一開 始不需要鍵入資料。
- 請直接按下「新增」開始鍵 入資料。

#### 資料輸入-選擇合適條文

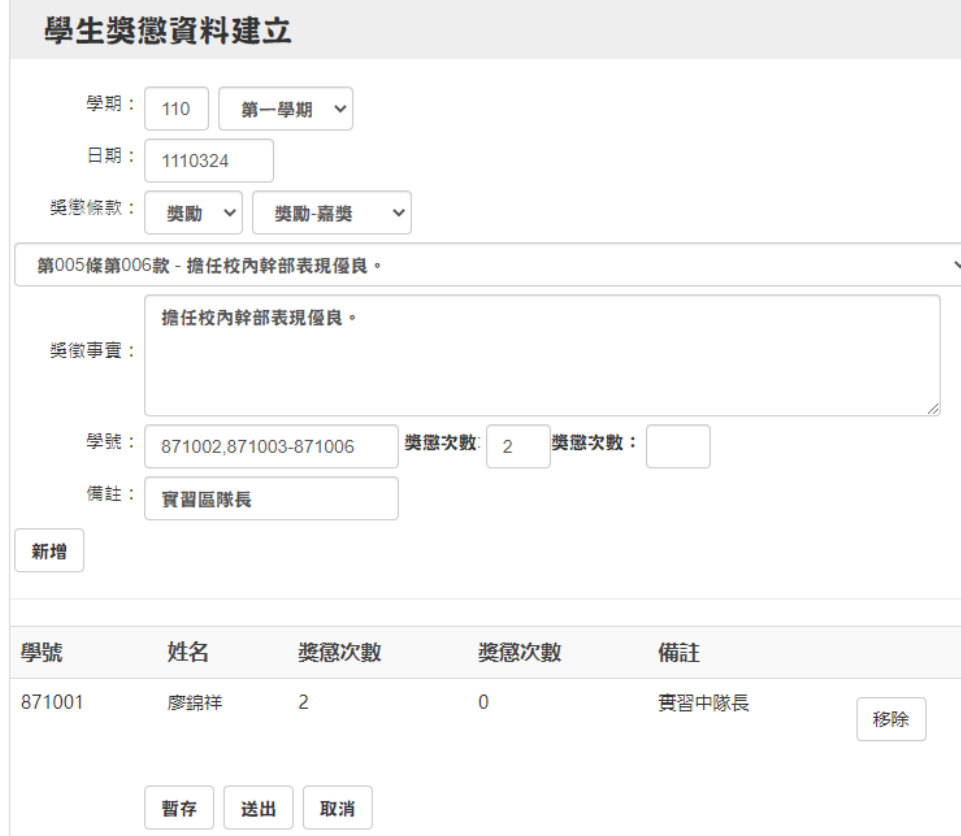

 適用條文請參考獎懲規則及獎懲額度標準 表,**一個條款一筆資料(記功、嘉獎需分 開輸入)**。

- 在同一條款項下, 學號輸入方式可單一輸 入、","隔開輸入及"-"區間輸入。
- 獎懲次數請優先填入前面空格。

(獎2:2,0;功1獎2:1,2)

 **備註可針對每人不同職稱、或組別做不同 備註(如組長、組員、負責人、系主委….)。**

暫存後可編輯,送出後就無法編輯。

### 公文簽陳流程

#### 中央警察大學 獎懲令(稿)

2022/03/24

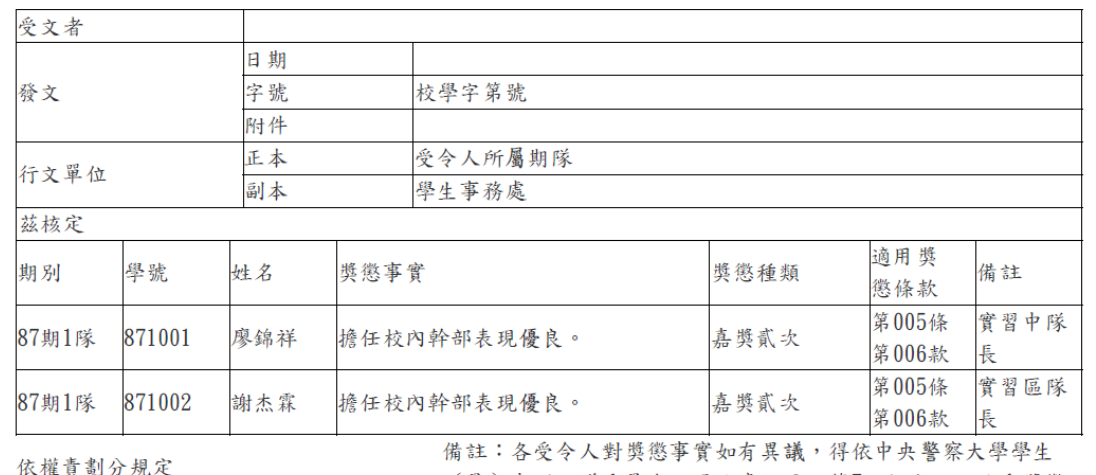

授權業務主管決行

(員) 申訴評議委員會設置及處理要點第7點規定,於收受獎懲 今次日起10日內以書面提出申訴。

承辦單位核章

■ 簽文方式與以前一樣,不須取號。 獎懲令稿以系統列印,多稿時請於 **上方註記稿1、稿2…並於最後1稿 核章(主管也要核章)**。

■每頁間請**蓋騎縫章**。

 請**檢附相關佐證資料**,迎新送舊或 研討會請檢附計畫或工作分配表, 並請**製作分級敘獎一覽表**(參考額度 標準表)。

學務處核章

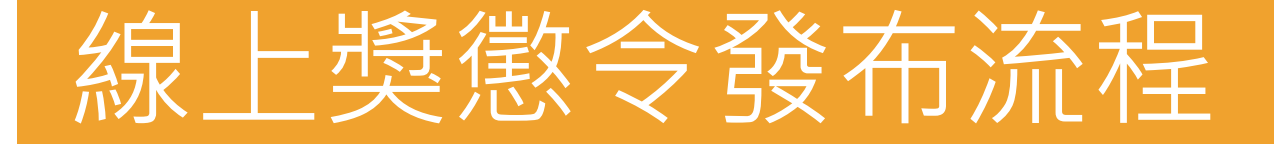

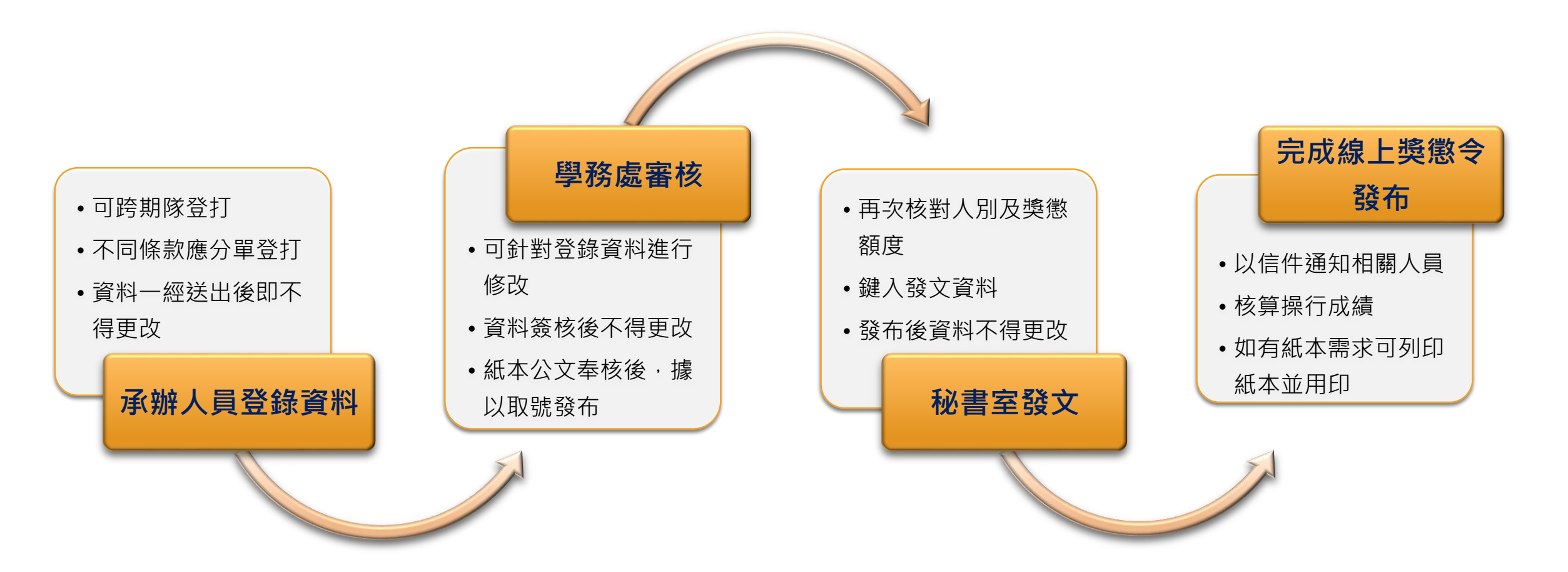

#### 資料登錄注意事項

- 發文後信件通知(學生、隊部、建立者)。
- 如有紙本需求,可列印後核章。
- 本案如有問題可洽訓育組承辦人:
	- 中隊長陳穎瑤,分機:4147。
	- 組員方鵬杰,分機:4194。

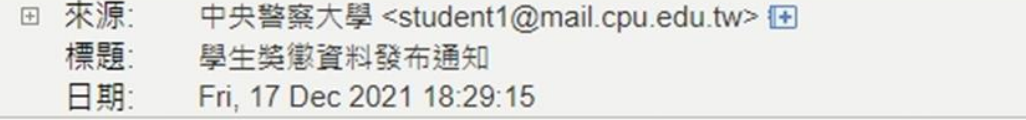

您好,目前有新的奖徽令發布,請上總隊生活教育暨知識管理資訊系統查詢。

#### THE END

謝謝大家

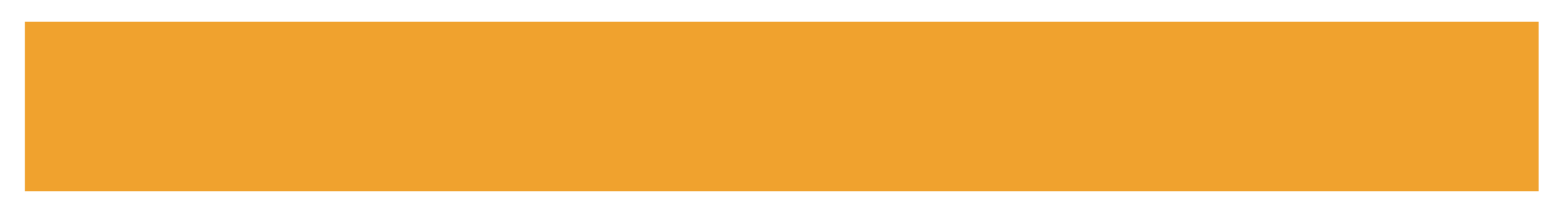